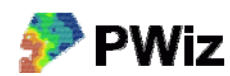

## **Styrfil till Farm Site Mate och EZ-Guide 500**

Följande data måste vara tillgängliga:

- Kartlager bestående av ett rutnät som täcker det fält för vilket man vill skapa styrfilen. Koordinatsystemet ska vara WGS84. Se under rubriken Övrigt på websidan hur man tar fram ett sådant kartlager med hjälp av programmet FarmSiteMate. Du kan även skapa ett sådant kartlager genom att använda funktionen Excel/csv till Google Earth
- Analysvärden från markkarteringen med beräknat behov av t ex fosfor lagrade som. Koordinatsystemet ska vara RT90 2,5 g V. Behovsberäkning kan enklast göras med hjälp av Precisionskalkylen och sedan skapas den erforderliga filen när man använder funktionen Excel/csv till Google Earth. Ett exempel på hur man beräknar behov i Christine‐GIS finns under rubriken Övrigt på websidan

Filformatet ska vara ESRI Shape‐format i båda fallen. Utfilerna som skapas av programmet kan användas som styrfil i Farm Site Mate eller EZ‐Guide 500.

Exempeldata bör finnas i mappen testdata/sitemate där du installerade PWiz

## PWiz  $(3 of 4)$ Klicka på dessa knappar **SiteMate** för att navigera till rätt mapp och ange filnamnVälj punktfil: C:\pwiz\testdata\sitemate\soilsamples.shp Välj polygonfil: wiz\testdata\sitemate\poly15wgs\_GridPy.shp  $\ddotsc$ Ange utfil: C:\pwiz\testdata\sitemate\pbehov15.shp **Om** < Förra Nästa > Stäng

## *Instruktion steg för steg*

Som Punktfil anges den kartfil (i RT90) där man har gjort behovsberäkning. Som Polygonfil anges din kartfil med rutnätet (i WGS84). Som Utfil anges det kartlager som ska skapas.

Tryck sedan på Nästa.

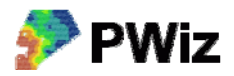

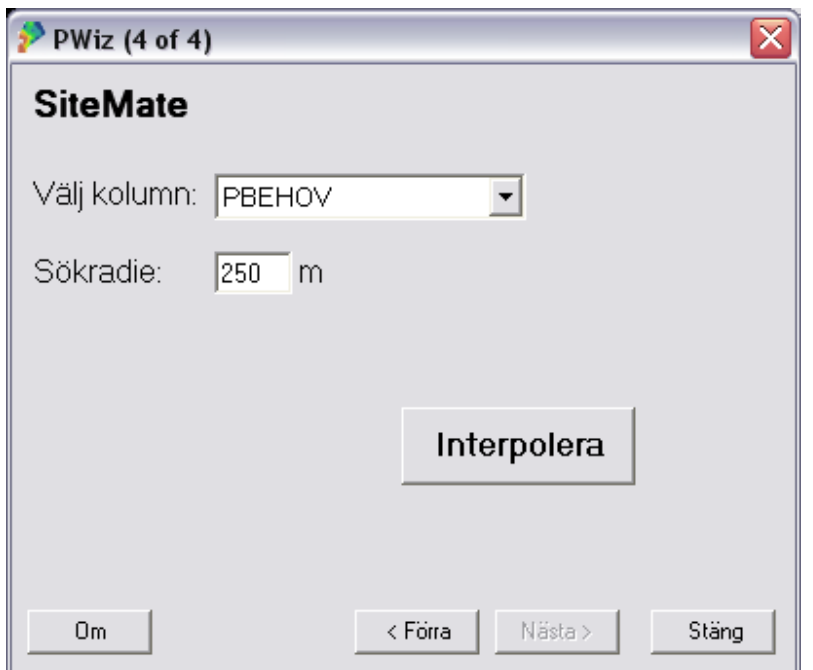

Välj den kolumn i punktfilen som innehåller de data för vilka du vill skapa en styrfil. Ange också en Sökradie för beräkningen. Tryck sedan på Interpolera.

## **Hur väljer man sökradie?**

Vilket värde som lämpligen anges beror på hur stort avstånd det är mellan datapunkterna i punktfilen. Om det är ett regelbundet nät med punkter i punktfilen kan 2‐3 ggr större avstånd än avståndet mellan punkterna vara lämpligt. För en vanlig markkartering med 1 prov / ha är 200‐250 m ett lämpligt värde. Anges ett för litet värde, så att det blir <3 punkter inom sökradien får du ett felmeddelande. Fältets form har betydelse för om någon del av fältet kan få för litet antal punkter inom sökradien. Om det är för få punkter anger du ett större värde och provar igen.

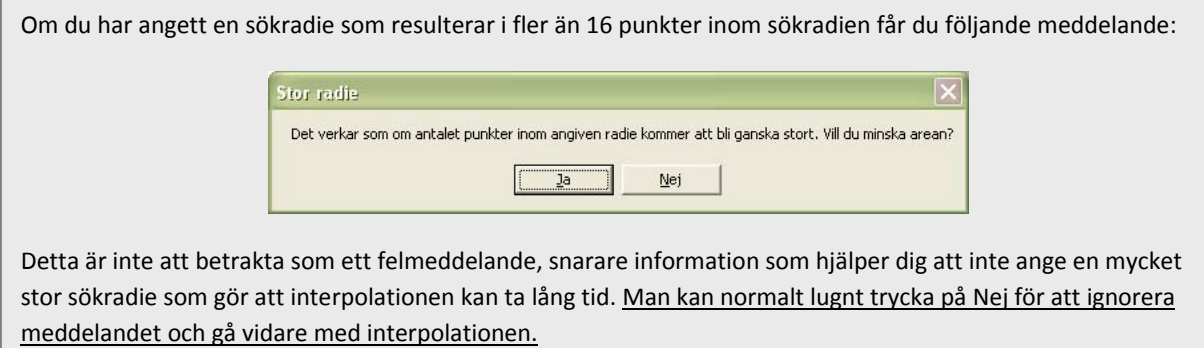

När interpolationen är klar får du ett meddelande. Tryck på Stäng om du vill avsluta PWiz

Nu ska styrfilen, d v s utfilen från PWiz, vara klar att använda i FarmSiteMate eller EZ-Guide 500.

Tänk på att "utfilen" egentligen består av tre filer som hör ihop – så är det med Shapefiler – och som alla tre måste kopieras till FarmSiteMate eller EZ-Guide 500 för att det ska fungera. I vårt exempel heter filerna:

pbehov15.shp pbehov15.dbf pbehov15.shx

I vårt exempel ser det ut så här i FarmSiteMate när man ritar upp P-behovet:

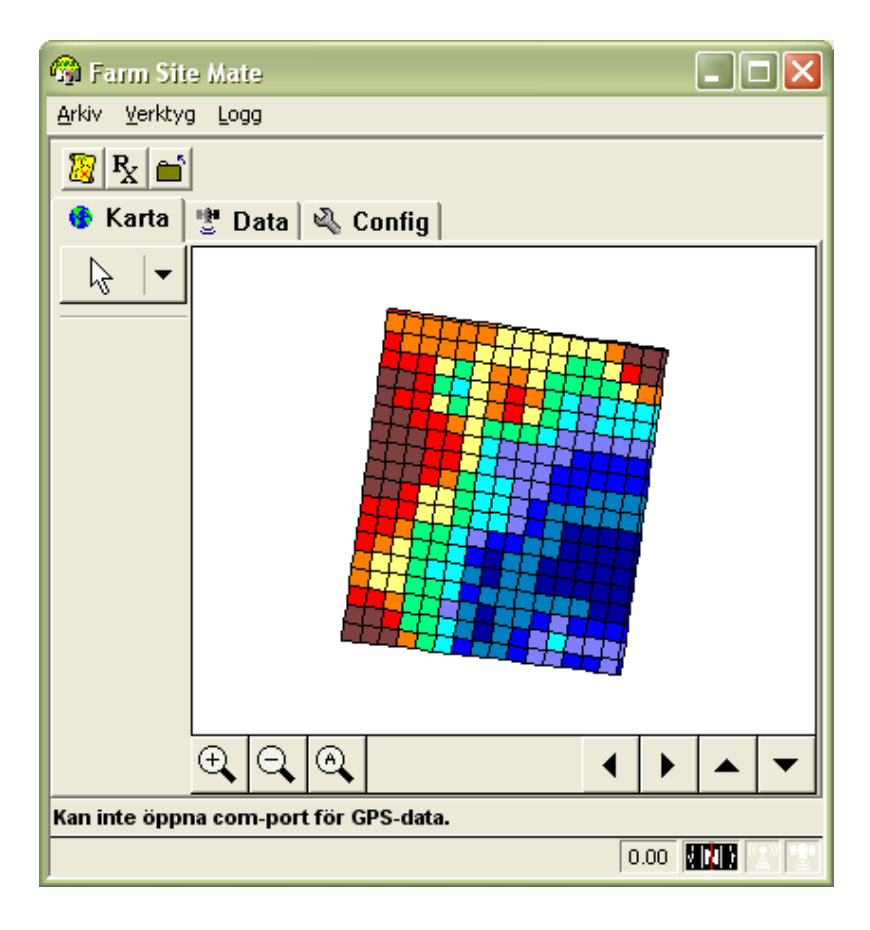